# **Structure of a Data Analysis** Part 1

**Jeffrey Leek, Assistant Professor of Biostatistics Johns Hopkins Bloomberg School of Public Health**

# Steps in a data analysis

- Define the question **·**
- Define the ideal data set **·**
- Determine what data you can access **·**
- Obtain the data **·**
- Clean the data **·**
- Exploratory data analysis **·**
- Statistical prediction/modeling **·**
- Interpret results **·**
- Challenge results **·**
- Synthesize/write up results **·**
- Create reproducible code **·**

# Steps in a data analysis

- Define the question **·**
- Define the ideal data set **·**
- Determine what data you can access **·**
- Obtain the data **·**
- Clean the data **·**
- Exploratory data analysis **·**
- Statistical prediction/modeling **·**
- Interpret results **·**
- Challenge results **·**
- Synthesize/write up results **·**
- Create reproducible code **·**

# The key challenge in data analysis

Ask yourselves, what problem have you solved, ever, that was worth solving, where you knew knew all of the given information in advance? Where you didn't have a surplus of information and have to filter it out, or you didn't have insufficient information and have to go find some? " ,<br>,<br>,

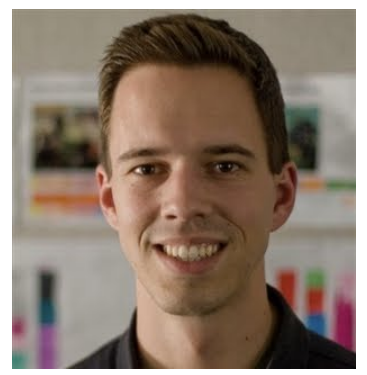

[Dan Myer, Mathematics Educator](http://www.ted.com/talks/dan_meyer_math_curriculum_makeover.html)

### Defining a question

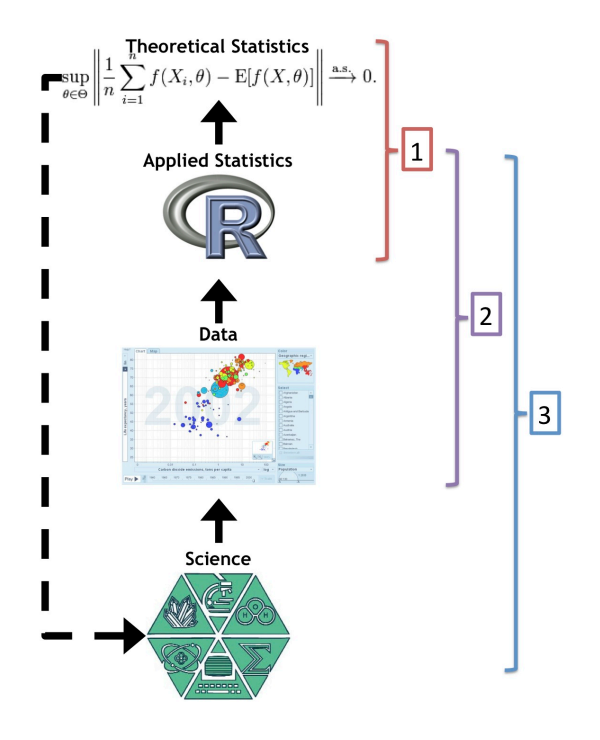

- 1. Statistical methods development
- 2. [Danger zone!!!](http://www.drewconway.com/zia/?p=2378)
- 3. Proper data analysis

### An example

#### **Start with a general question**

Can I automatically detect emails that are SPAM that are not?

#### **Make it concrete**

Can I use quantitative characteristics of the emails to classify them as SPAM/HAM?

### Define the ideal data set

- **·** The data set may depend on your goal
	- Descriptive a whole population **-**
	- Exploratory a random sample with many variables measured **-**
	- Inferential the right population, randomly sampled
	- Predictive a training and test data set from the same population **-**
	- Causal data from a randomized study **-**
	- Mechanistic data about all components of the system **-**

### Our example

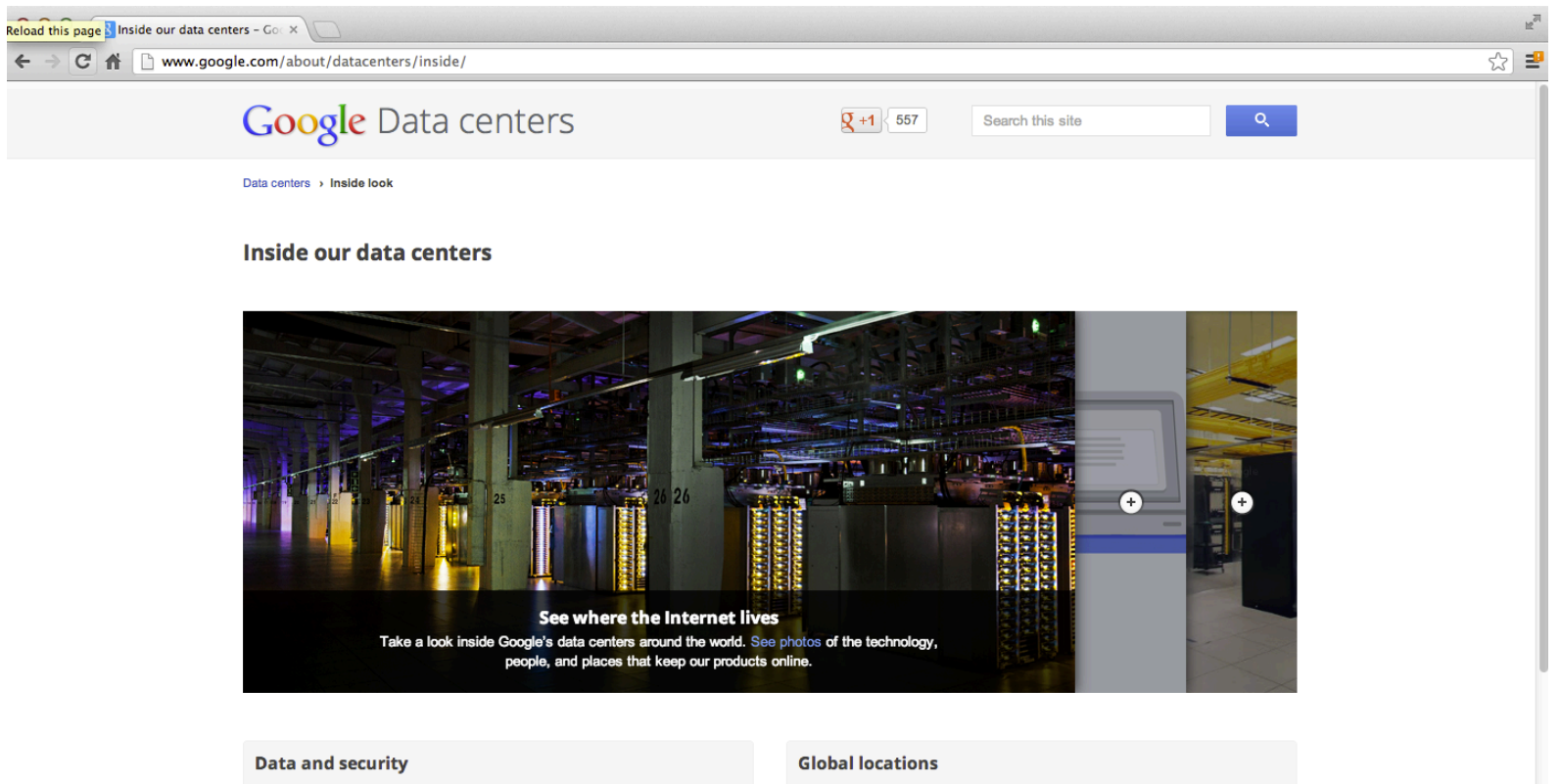

Learn more about how we keep your data safe with extensive security features both in and outside our data centers.

See how we protect your data.

Check out our data center locations around the world and learn more about our community involvement.

Explore our locations.

#### Environmental, health, and safety

<http://www.google.com/about/datacenters/inside/>

### Determine what data you can access

- Sometimes you can find data free on the web **·**
- Other times you may need to buy the data **·**
- Be sure to respect the terms of use **·**
- If the data don't exist, you may need to generate it yourself **·**

### Back to our example

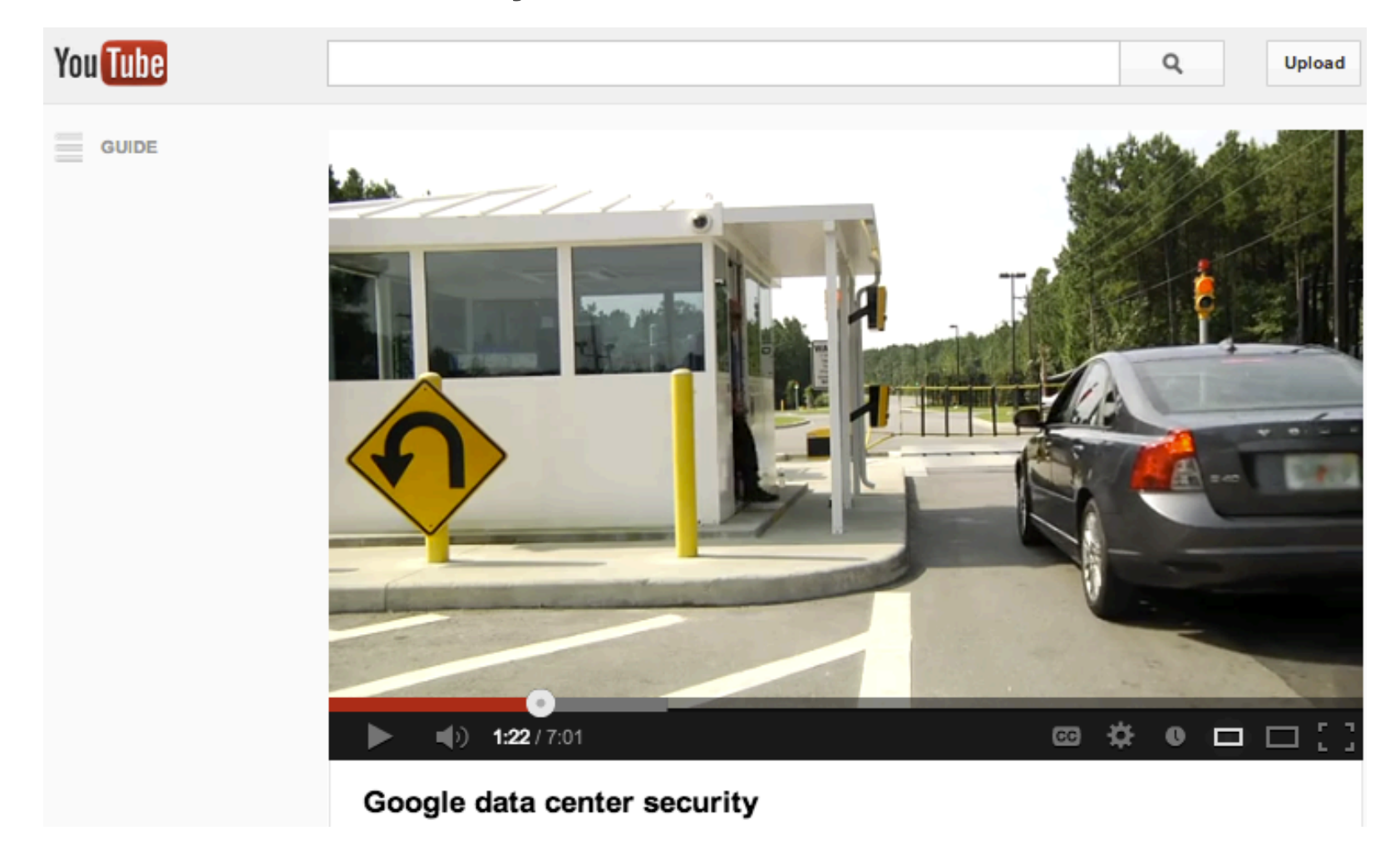

#### [Google data center security](http://www.youtube.com/watch?v=1SCZzgfdTBo)

About Citation Policy Donate a Data S

**O** Repository **O** Web

**View ALL D** 

### A possible solution

 $000$ UCI Machine Learning Repos X

 $\rightarrow$   $\mathbf{C}$   $\mathbf{\hat{m}}$   $\Box$  archive.ics.uci.edu/ml/datasets/Spambase  $\leftarrow$ 

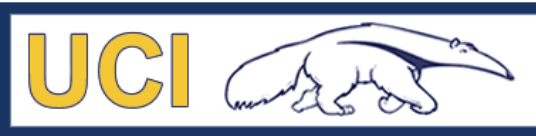

**Machine Learning Repository Center for Machine Learning and Intelligent Systems** 

#### **Spambase Data Set**

Download: Data Folder, Data Set Description

Abstract: Classifying Email as Spam or Non-Spam

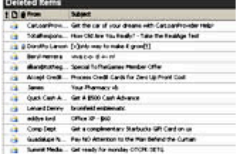

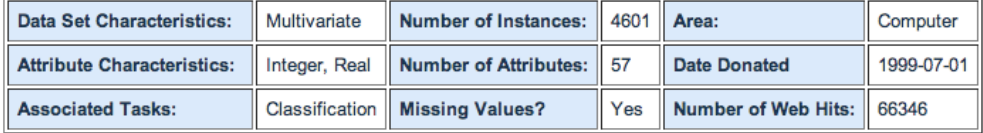

#### Source:

Creators:

Mark Hopkins, Erik Reeber, George Forman, Jaap Suermondt Hewlett-Packard Labs, 1501 Page Mill Rd., Palo Alto, CA 94304

Donor:

George Forman (gforman at nospam hpl.hp.com) 650-857-7835

#### <http://archive.ics.uci.edu/ml/datasets/Spambase>

# Obtain the data

- Try to obtain the raw data **·**
- Be sure to reference the source **·**
- Polite emails go a long way **·**
- If you will load the data from an internet source, record the url and time accessed

### Our data set

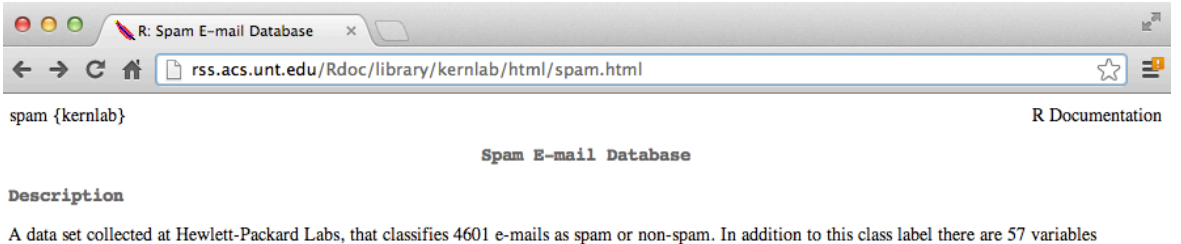

indicating the frequency of certain words and characters in the e-mail.

**Usage** 

data(spam

Format

A data frame with 4601 observations and 58 variables.

The first 48 variables contain the frequency of the variable name (e.g., business) in the e-mail. If the variable name starts with num (e.g., num650) the it indicates the frequency of the corresponding number (e.g., 650). The variables 49-54 indicate the frequency of the characters ';', '(', '!', `\$', and `#'. The variables 55-57 contain the average, longest and total run-length of captial letters. Variable 58 indicates the type of the mail and is either "nonspam" or "spam", i.e. unsolicited commercial e-mail.

Details

The data set contains 2788 e-mails classified as "nonspam" and 1813 classified as "spam".

The ``spam'' concept is diverse: advertisements for products/web sites, make money fast schemes, chain letters, pornography... This collection of spamemails came from the collectors' postmaster and individuals who had filed spam. The collection of non-spam e-mails came from filed work and personal emails, and hence the word 'george' and the area code '650' are indicators of non-spam. These are useful when constructing a personalized spam filter. One would either have to blind such non-spam indicators or get a very wide collection of non-spam to generate a general purpose spam filter.

Source

- Creators: Mark Hopkins, Erik Reeber, George Forman, Jaap Suermondt at Hewlett-Packard Labs, 1501 Page Mill Rd., Palo Alto, CA 94304
- Donor: George Forman (gforman at nospam hpl.hp.com) 650-857-7835

These data have been taken from the UCI Repository Of Machine Learning Databases at http://www.ics.uci.edu/~mlearn/MLRepository.html

References

T. Hastie, R. Tibshirani, J.H. Friedman. The Elements of Statistical Learning. Springer, 2001.

#### <http://rss.acs.unt.edu/Rdoc/library/kernlab/html/spam.html>

### Clean the data

- **·** Raw data often needs to be processed
- If it is pre-processed, make sure you understand how **·**
- Understand the source of the data (census, sample, convenience sample, etc.) **·**
- May need reformating, subsampling record these steps **·**
- **Determine if the data are good enough** if not, quit or change data **·**

### Our cleaned data set

# If it isn't installed, install the kernlab package

library(kernlab)

data(spam)

dim(spam)

[1] 4601 58

<http://rss.acs.unt.edu/Rdoc/library/kernlab/html/spam.html>

# Subsampling our data set

We need to generate a test and training set (prediction)

```
set.seed(3435)
trainIndicator = rbinom(4601, size=1, prob=0.5)table(trainIndicator)
```
#### trainIndicator

 0 1 2314 2287

```
trainSpam = spam[trainIndicator==1,]
testSpan = span[trainIndicateor==0, ]dim(trainSpam)
```
[1] 2287 58

# **Structure of a Data Analysis** Part 2

**Jeffrey Leek, Assistant Professor of Biostatistics Johns Hopkins Bloomberg School of Public Health**

# Organizing a data analysis

**Jeffrey Leek, Assistant Professor of Biostatistics Johns Hopkins Bloomberg School of Public Health**

# Data analysis files

- Data **·**
	- Raw data
	- Processed data **-**
- Figures **·**
	- Exploratory figures **-**
	- Final figures **-**
- R code
	- Raw scripts
	- Final scripts
	- R Markdown files (optional)
- Text **·**
	- Readme files
	- Text of analysis **-**

### **Raw Data**

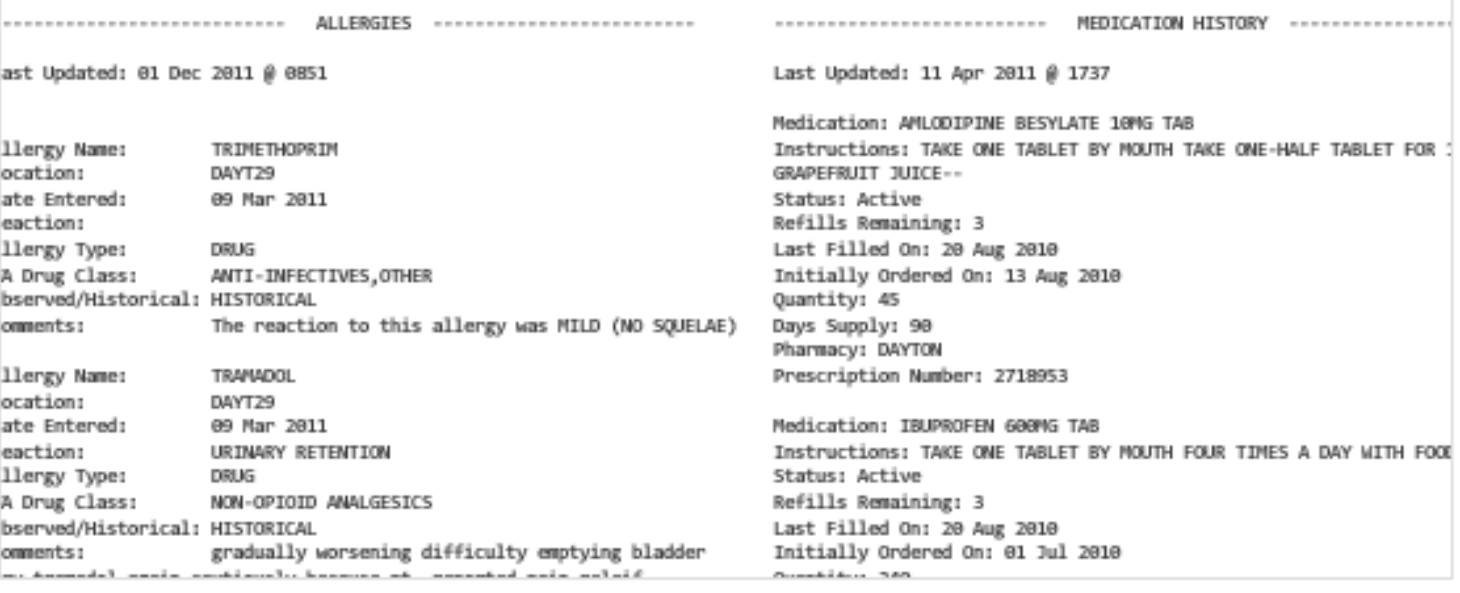

- Should be stored in your analysis folder **·**
- If accessed from the web, include url, description, and date accessed in README

### Processed data

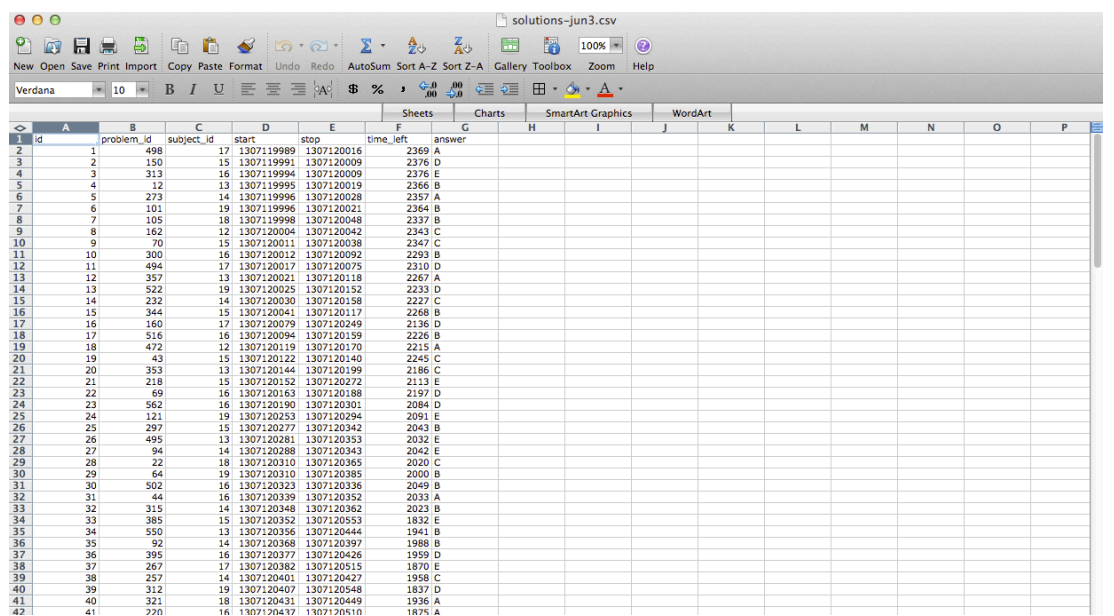

- Processed data should be named so it is easy to see which script generated the data. **·**
- The processing script processed data mapping should occur in the README **·**
- Processed data should be [tidy](http://vita.had.co.nz/papers/tidy-data.pdf) **·**

# **Exploratory figures**

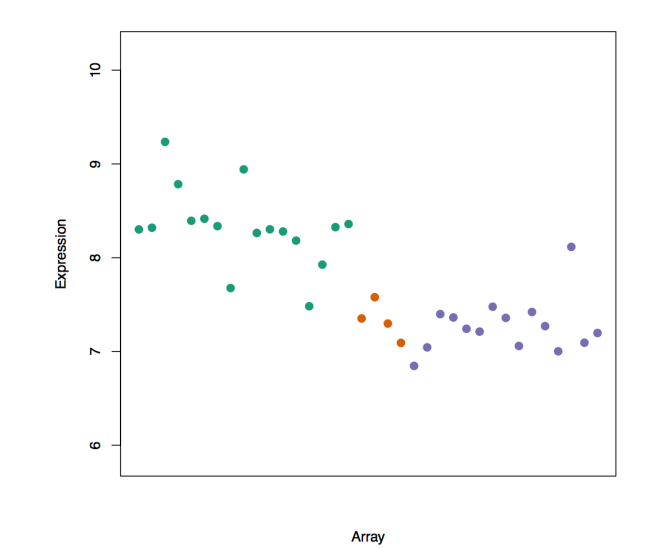

- Figures made during the course of your analysis, not necessarily part of your final report. **·**
- They do not need to be "pretty" **·**

### **Final Figures**

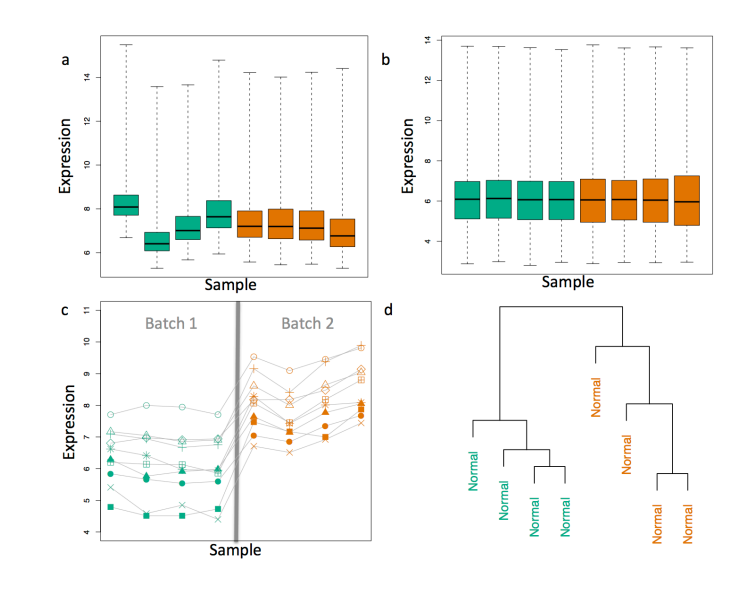

- Usually a small subset of the original figures **·**
- Axes/colors set to make the figure clear **·**
- Possibly multiple panels **·**

### **Raw scripts**

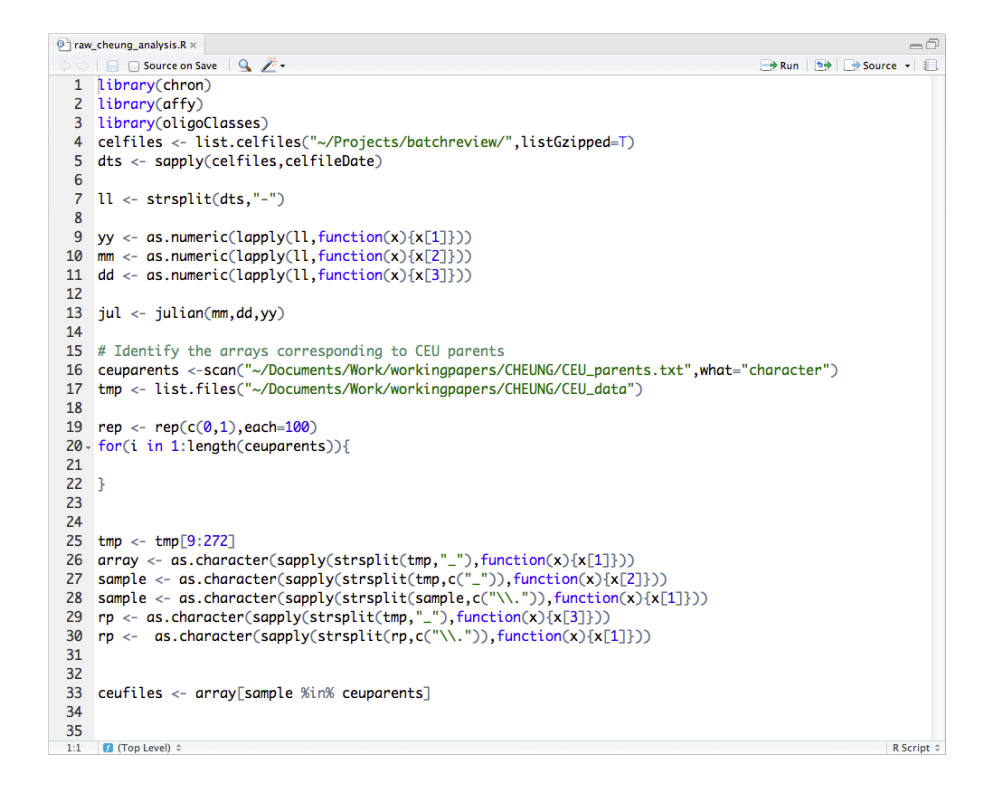

- May be less commented (but comments help you!) **·**
- May be multiple versions **·**
- May include analyses that are later discarded **·**

### **Final scripts**

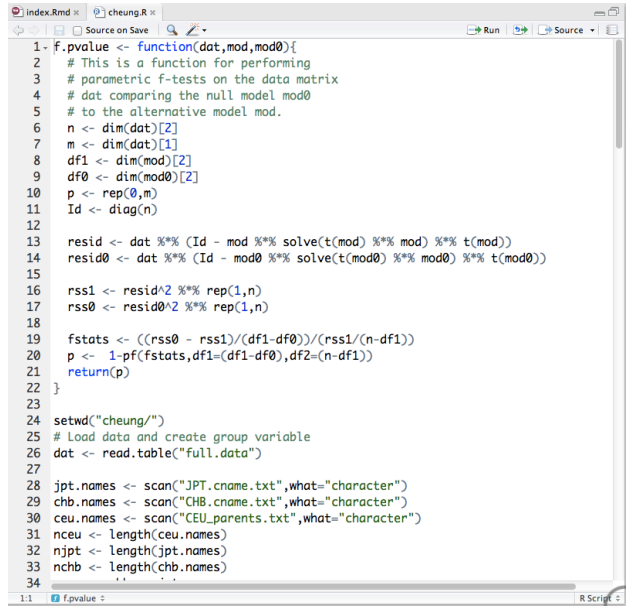

- Clearly commented **·**
	- Small comments liberally what, when, why, how **-**
	- Bigger commented blocks for whole sections **-**
- Include processing details **·**
- Only analyses that appear in the final write-up **·**

### **R** markdown files

#### **R Markdown Documents**

To work with R Markdown (.Rmd) files in RStudio you first need to ensure that the knitr package (version 0.5 or later) in installed.

To create a new R Markdown file, go to File | New | and select R Markdown. A new file is create with a default template to get you oriented:

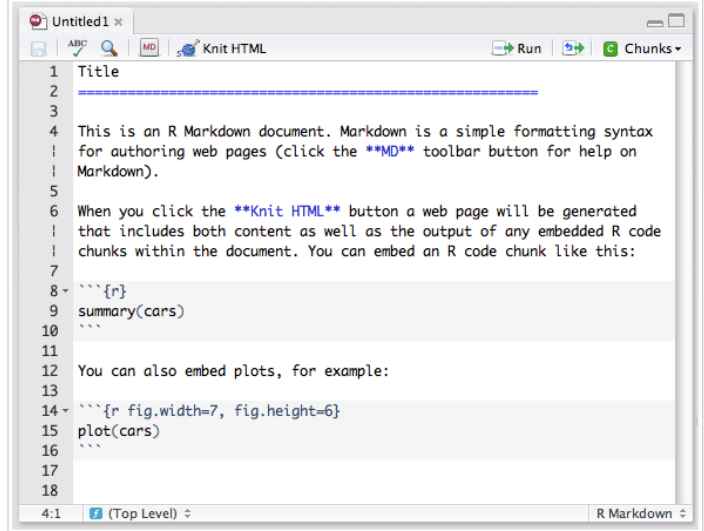

Note that the toolbar provides some useful tools for working with R Markdown:

- Quick Reference Click the MD toolbar button to open a quick reference guide for Markdown.
- Knit HTML Click to knit the current document to HTML, see the Knitting to HTML section below for more details.
- Run Run the current line or selection of lines in the console. This allows running R code inside a code chunk similar to a normal R source file.
- Chunks The chunks menu provides assistance with inserting, running, and chunk navigation. See the Chunk Menu and Options section below for more details.
- [R markdown](http://www.rstudio.com/ide/docs/authoring/using_markdown) files can be used to generate reproducible reports **·**
- Text and R code are integrated **·**
- **•** Very easy to create in [Rstudio](http://www.rstudio.com/) **by the set of the set of the set of the set of the set of the set of the set of the set of the set of the set of the set of the set of the set of the set of the set of the set of the set**

### **Readme files**

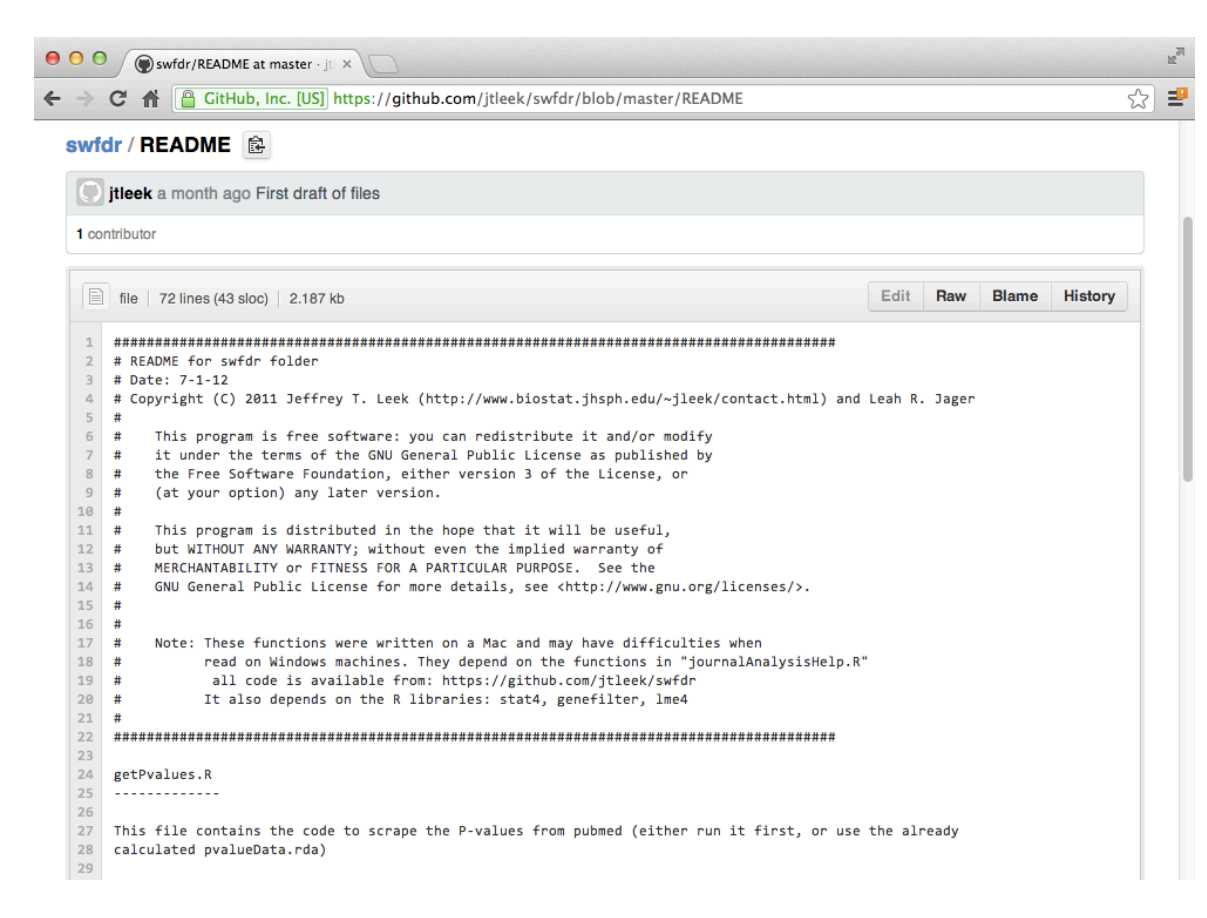

- Not necessary if you use R markdown **·**
- Should contain step-by-step instructions for analysis **·**
- Here is an example<https://github.com/jtleek/swfdr/blob/master/README> **·** 10/12

### Text of the document

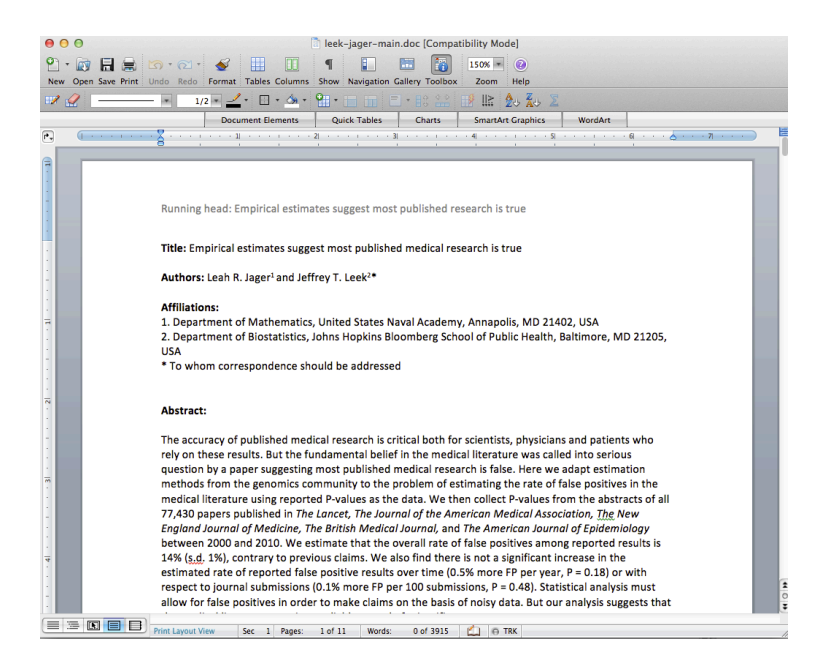

- It should include a title, introduction (motivation), methods (statistics you used), results (including measures of uncertainty), and conclusions (including potential problems) **·**
- It should tell a story **·**
- *It should not include every analysis you performed* **·**
- References should be included for statistical methods **·**

### **Further resources**

- [Information about a non-reproducible study that led to cancer patients being mistreated: The](http://simplystatistics.org/2012/02/27/the-duke-saga-starter-set/) Duke Saga Starter Set **·**
- [Reproducible research and Biostatistics](http://biostatistics.oxfordjournals.org/content/10/3/405.full) **·**
- [Managing a statistical analysis project guidelines and best practices](http://www.r-statistics.com/2010/09/managing-a-statistical-analysis-project-guidelines-and-best-practices/) **·**
- [Project template](http://projecttemplate.net/)  a pre-organized set of files for data analysis **·**

# Steps in a data analysis

- Define the question **·**
- Define the ideal data set **·**
- Determine what data you can access **·**
- Obtain the data **·**
- Clean the data **·**
- Exploratory data analysis **·**
- Statistical prediction/modeling **·**
- Interpret results **·**
- Challenge results **·**
- Synthesize/write up results **·**
- Create reproducible code **·**

# Steps in a data analysis

- Define the question **·**
- Define the ideal data set **·**
- Determine what data you can access **·**
- Obtain the data **·**
- Clean the data **·**
- Exploratory data analysis **·**
- Statistical prediction/modeling **·**
- Interpret results **·**
- Challenge results **·**
- Synthesize/write up results **·**
- Create reproducible code **·**

### An example

#### **Start with a general question**

Can I automatically detect emails that are SPAM that are not?

#### **Make it concrete**

Can I use quantitative characteristics of the emails to classify them as SPAM/HAM?

### Our data set

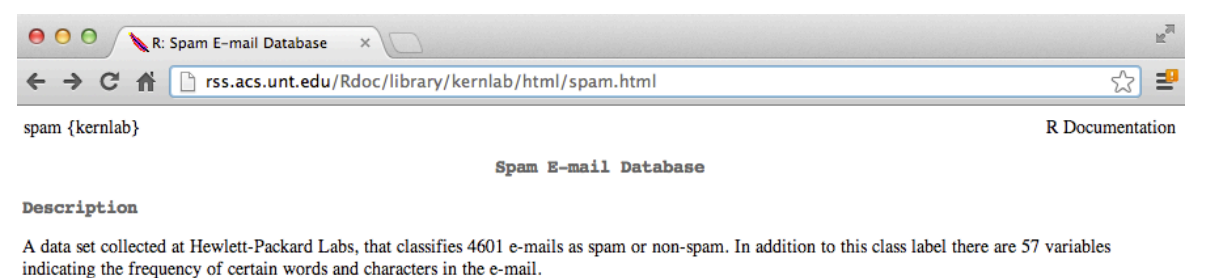

**Usage** 

data(spam

Format

A data frame with 4601 observations and 58 variables.

The first 48 variables contain the frequency of the variable name (e.g., business) in the e-mail. If the variable name starts with num (e.g., num650) the it indicates the frequency of the corresponding number (e.g., 650). The variables 49-54 indicate the frequency of the characters ';', '(', '!', `\$', and `#'. The variables 55-57 contain the average, longest and total run-length of captial letters. Variable 58 indicates the type of the mail and is either "nonspam" or "spam", i.e. unsolicited commercial e-mail.

Details

The data set contains 2788 e-mails classified as "nonspam" and 1813 classified as "spam".

The ``spam'' concept is diverse: advertisements for products/web sites, make money fast schemes, chain letters, pornography... This collection of spamemails came from the collectors' postmaster and individuals who had filed spam. The collection of non-spam e-mails came from filed work and personal emails, and hence the word 'george' and the area code '650' are indicators of non-spam. These are useful when constructing a personalized spam filter. One would either have to blind such non-spam indicators or get a very wide collection of non-spam to generate a general purpose spam filter.

Source

- Creators: Mark Hopkins, Erik Reeber, George Forman, Jaap Suermondt at Hewlett-Packard Labs, 1501 Page Mill Rd., Palo Alto, CA 94304
- Donor: George Forman (gforman at nospam hpl.hp.com) 650-857-7835

These data have been taken from the UCI Repository Of Machine Learning Databases at http://www.ics.uci.edu/~mlearn/MLRepository.html

References

T. Hastie, R. Tibshirani, J.H. Friedman. The Elements of Statistical Learning. Springer, 2001.

#### <http://rss.acs.unt.edu/Rdoc/library/kernlab/html/spam.html>

### Subsampling our data set

We need to generate a test and training set (prediction)

```
# If it isn't installed, install the kernlab package
library(kernlab)
data(spam)
# Perform the subsampling
set.seed(3435)
trainIndicator = rbinom(4601, size = 1, prob = 0.5)
table(trainIndicator)
```

```
## trainIndicator
## 0 1
## 2314 2287
```

```
trainSpam = spam[trainIndicateor == 1, ]testSpam = spam[trainIndicator == 0, ]
```
# Exploratory data analysis Exploratory data analysis

- Look at summaries of the data **·**
- Check for missing data **·**
- Create exploratory plots **·**
- Perform exploratory analyses (e.g. clustering) **·**

### Names

names(trainSpam)

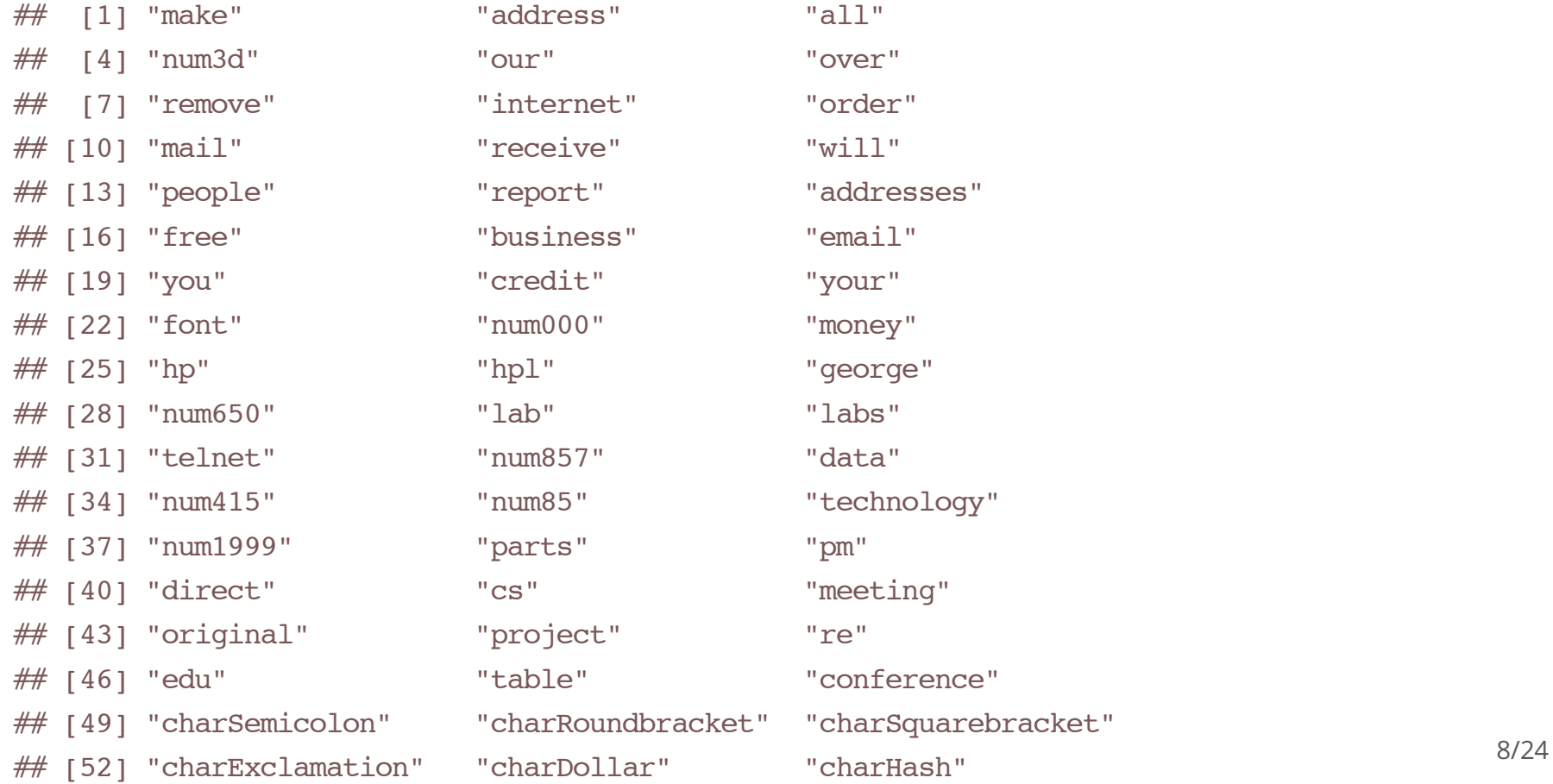

### **Head**

head(trainSpam)

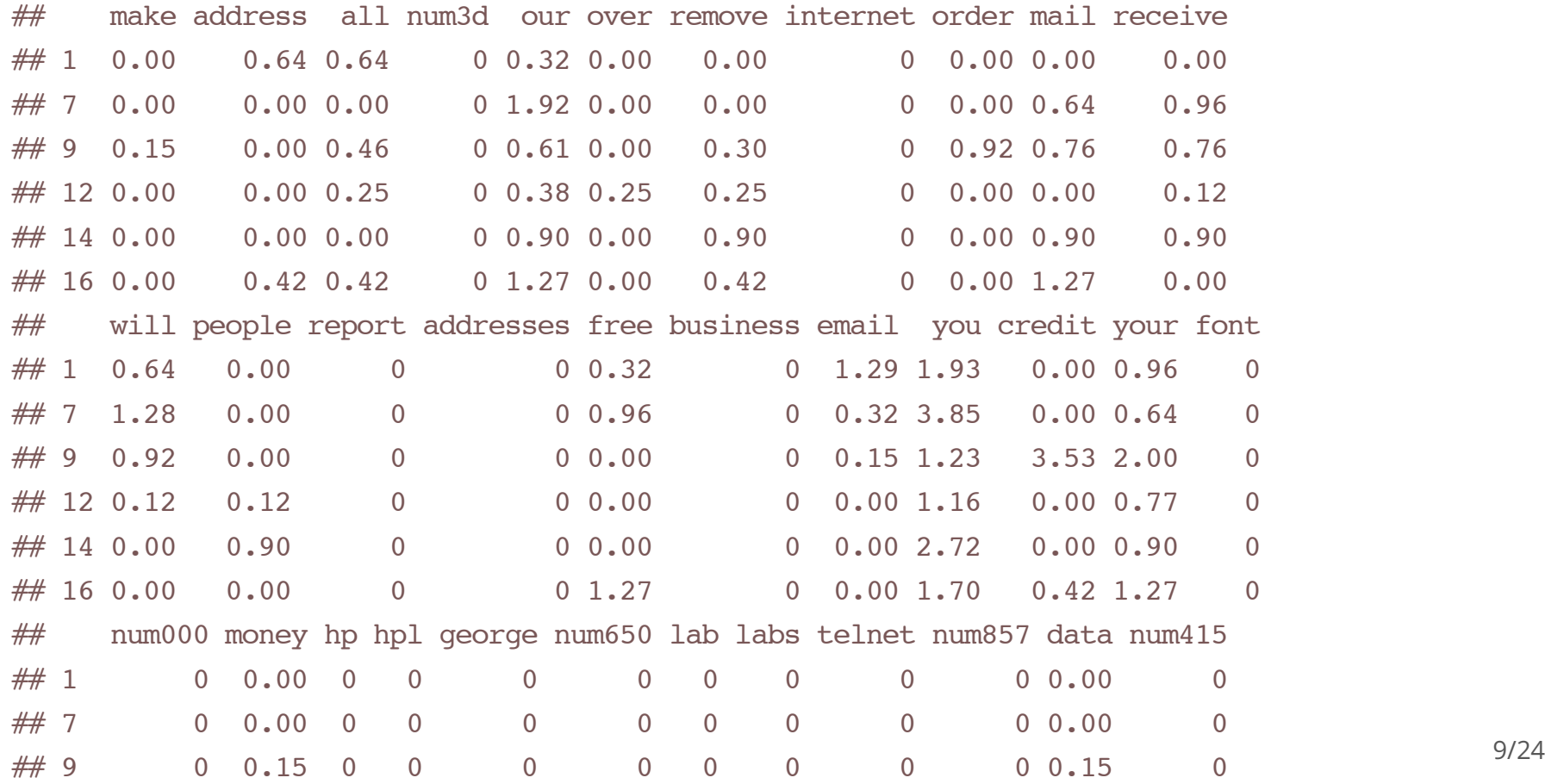

file:///Users/jtleek/Dropbox/Jeff/teaching/2013/coursera/week2/002structureOfADataAnalysis2/index.html#1 Page 9 of 24

### Summaries

table(trainSpam\$type)

#### ##

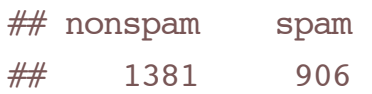

Plots

plot(trainSpam\$capitalAve ~ trainSpam\$type)

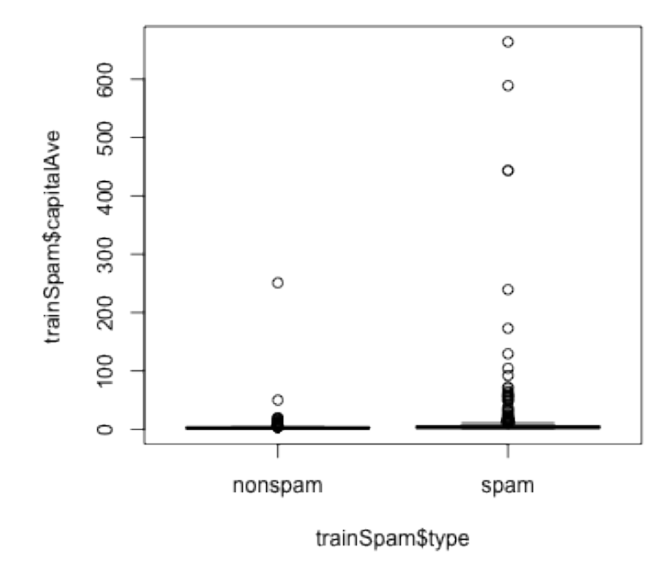

Plots

plot(log10(trainSpam\$capitalAve + 1) ~ trainSpam\$type)

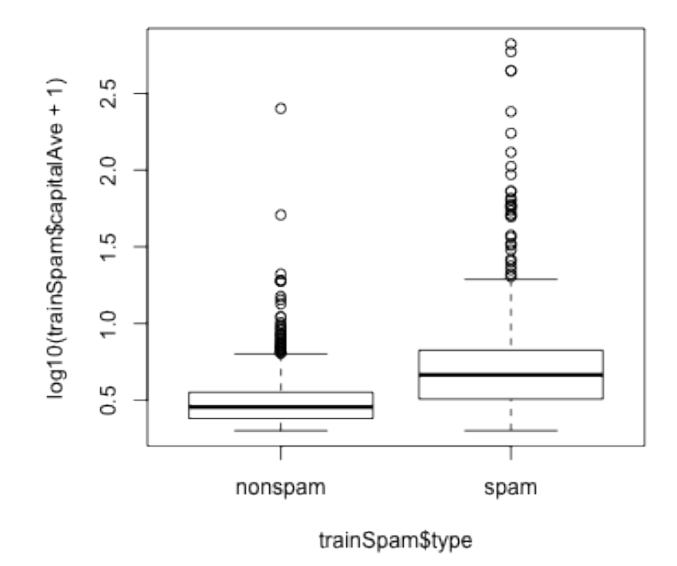

### Relationships between predictors

 $plot(log10(trainSpan[, 1:4] + 1))$ 

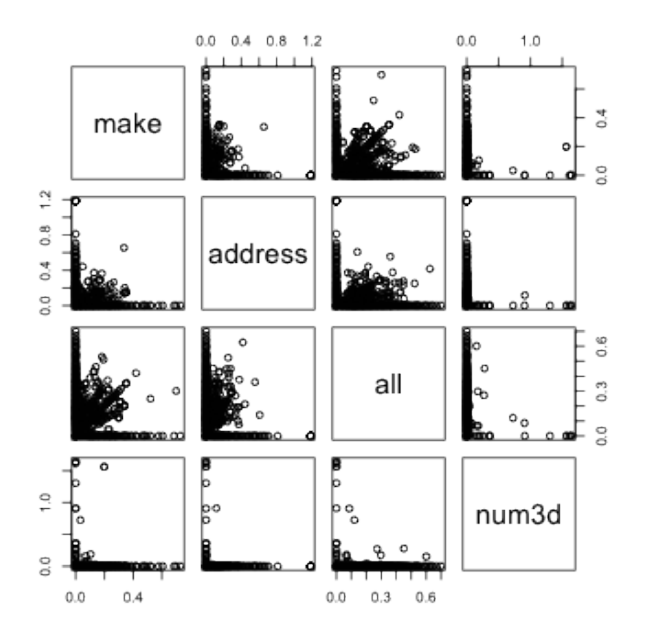

### **Clustering**

 $hCluster = hcluster(dist(t(trainSpan[, 1:57]))$ plot(hCluster)

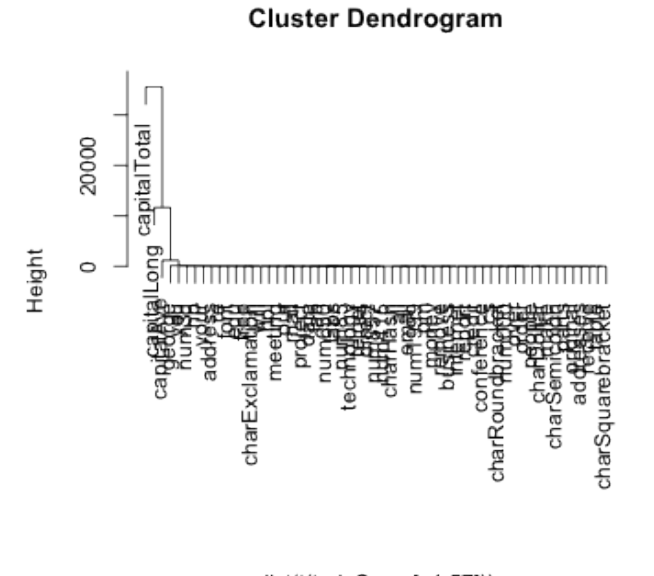

dist(t(trainSpam[, 1:57])) hclust (\*, "complete")

### New clustering

 $hClusterUpdate = hcluster(idist(t(log10(trainSpan[, 1:55] + 1))))$ plot(hClusterUpdated)

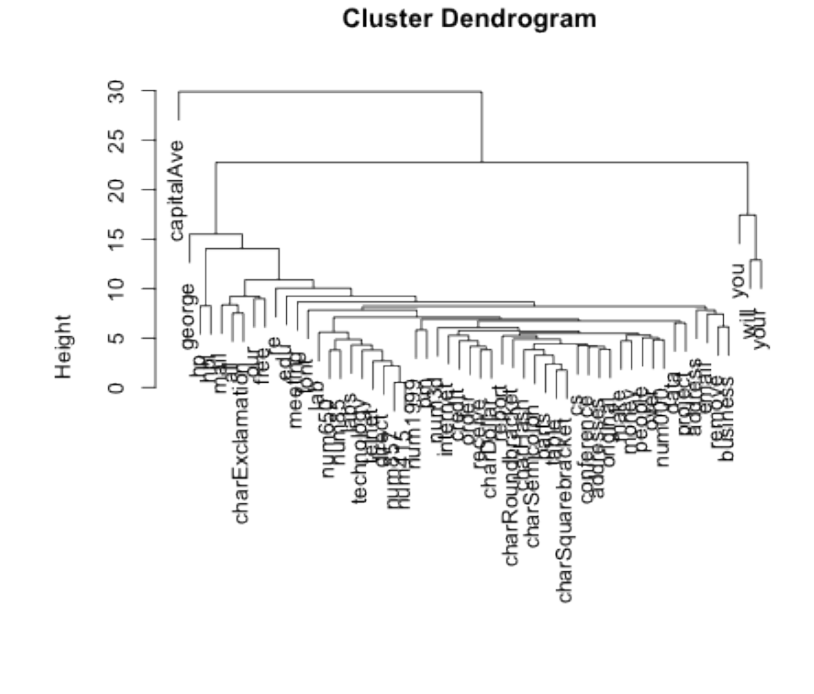

 $dist(t(\log 10(trainSpan[, 1:55] + 1)))$ hclust (\*, "complete")

# Statistical prediction/modeling

- Should be informed by the results of your exploratory analysis **·**
- Exact methods depend on the question of interest **·**
- Transformations/processing should be accounted for when necessary **·**
- Measures of uncertainty should be reported **·**

# Statistical prediction/modeling

```
trainSpam$numType = as.numeric(trainSpam$type) - 1
costFunction = function(x, y) {
    sum(x := (y > 0.5))}
cvError = rep(NA, 55)library(boot)
for (i in 1:55) {
    lmFormula = as.format(a, paste('numType~", names(trainSpam)[i], sep = "");glmFit = glm(lmFormula, family = "binomial", data = trainingpam)cvError[i] = cv.qlm(trainSpam, qlmFit, costFunction, 2)$delta[2]
}
```
## Warning: glm.fit: fitted probabilities numerically 0 or 1 occurred

## Warning: glm.fit: fitted probabilities numerically 0 or 1 occurred

## Warning: glm.fit: fitted probabilities numerically 0 or 1 occurred 17/24

### Get a measure of uncertainty Get a measure of uncertainty

predictionModel =  $qlm(numType \sim charDollar, family = "binomial", data = trainingpam)$ 

## Warning: glm.fit: fitted probabilities numerically 0 or 1 occurred

```
predictionTest = predict(predictionModel, testSpam)
predictedSpam = rep("nonspam", dim(testSpam)[1])predictedSpam[predictionModel$fitted > 0.5] = "spam"
table(predictedSpam, testSpam$type)
```
## ## predictedSpam nonspam spam ## nonspam 1346 458 ## spam 61 449

 $(61 + 458)/(1346 + 458 + 61 + 449)$ 

### Interpret results

- Use the appropriate language **·**
	- describes **-**
	- correlates with/associated with **-**
	- leads to/causes **-**
	- predicts **-**
- Give an explanation **·**
- Interpret coefficients **·**
- Interpret measures of uncertainty **·**

# Our example

- The fraction of charcters that are dollar signs can be used to predict if an email is Spam **·**
- Anything with more than 6.6% dollar signs is classified as Spam **·**
- More dollar signs always means more Spam under our prediction **·**
- Our test set error rate was 22.4% **·**

# Challenge results Challenge results

- Challenge all steps: **·**
	- Question **-**
	- Data source **-**
	- Processing **-**
	- Analysis **-**
	- Conclusions **-**
- Challenge measures of uncertainty **·**
- Challenge choices of terms to include in models **·**
- Think of potential alternative analyses **·**

# Synthesize/write-up results

- Lead with the question **·**
- Summarize the analyses into the story **·**
- Don't include every analysis, include it **·**
	- If it is needed for the story
	- If it is needed to address a challenge **-**
- Order analyses according to the story, rather than chronologically **·**
- Include "pretty" figures that contribute to the story **·**

### In our example

- Lead with the question **·**
	- **-** Can I use quantitative characteristics of the emails to classify them as SPAM/HAM?
- Describe the approach **·**
	- Collected data from UCI -> created training/test sets **-**
	- Explored relationships **-**
	- Choose logistic model on training set by cross validation **-**
	- Applied to test, 78% test set accuracy **-**
- Interpret results **·**
	- **-** Number of dollar signs seems reasonable, e.g. "Make money with Viagra \$ \$ \$ \$!"
- Challenge results **·**
	- 78% isn't that great **-**
	- I could use more variables
	- Why logistic regression? **-**

### Create reproducible code

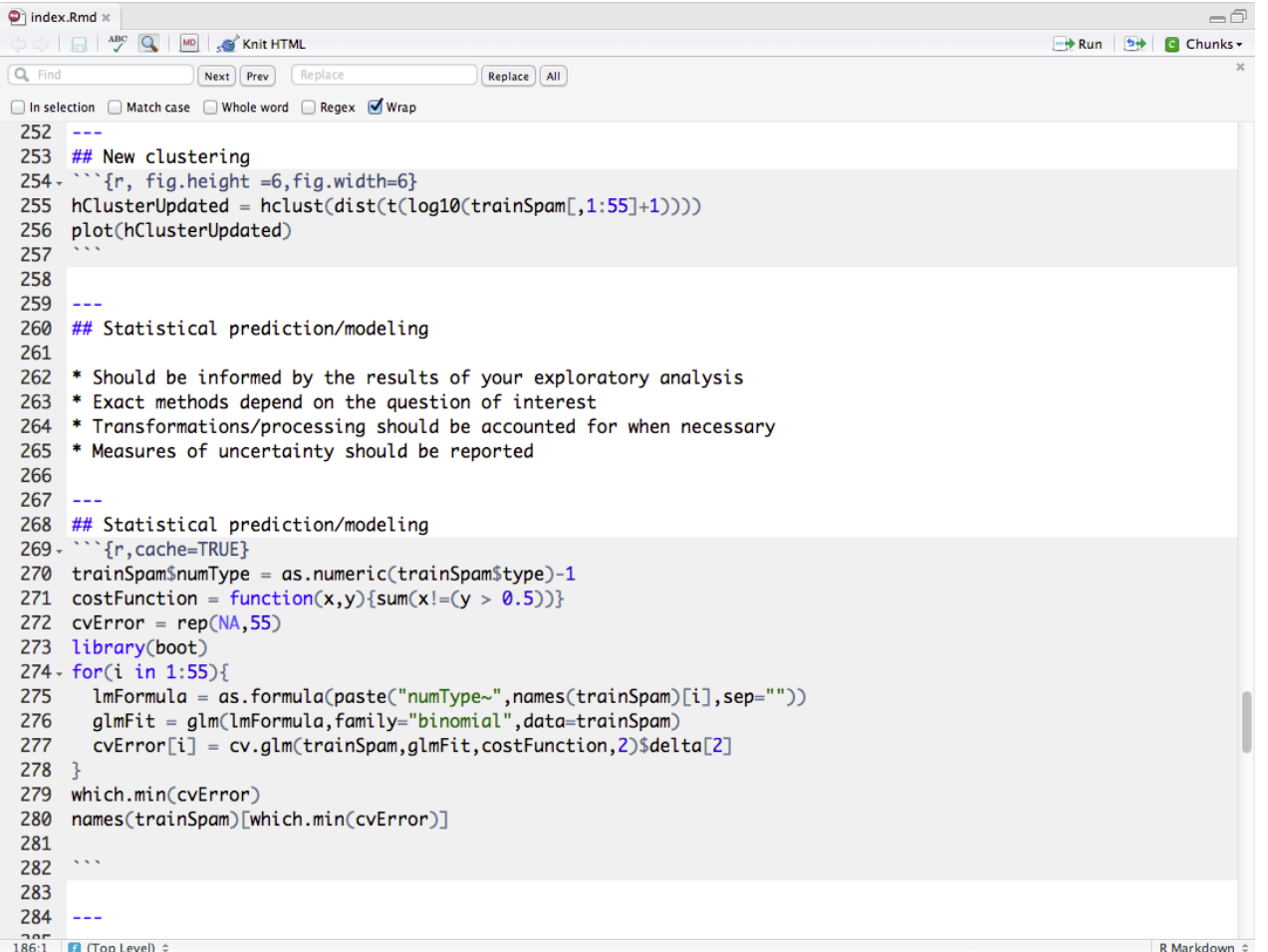